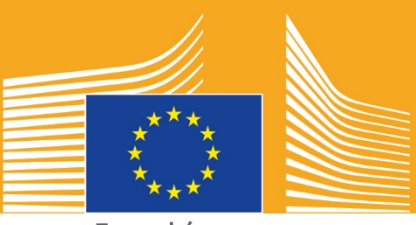

Evropská komise

# EVROPSKÝ TÝDEN **ODBORNÝCH DOVEDNOSTÍ**

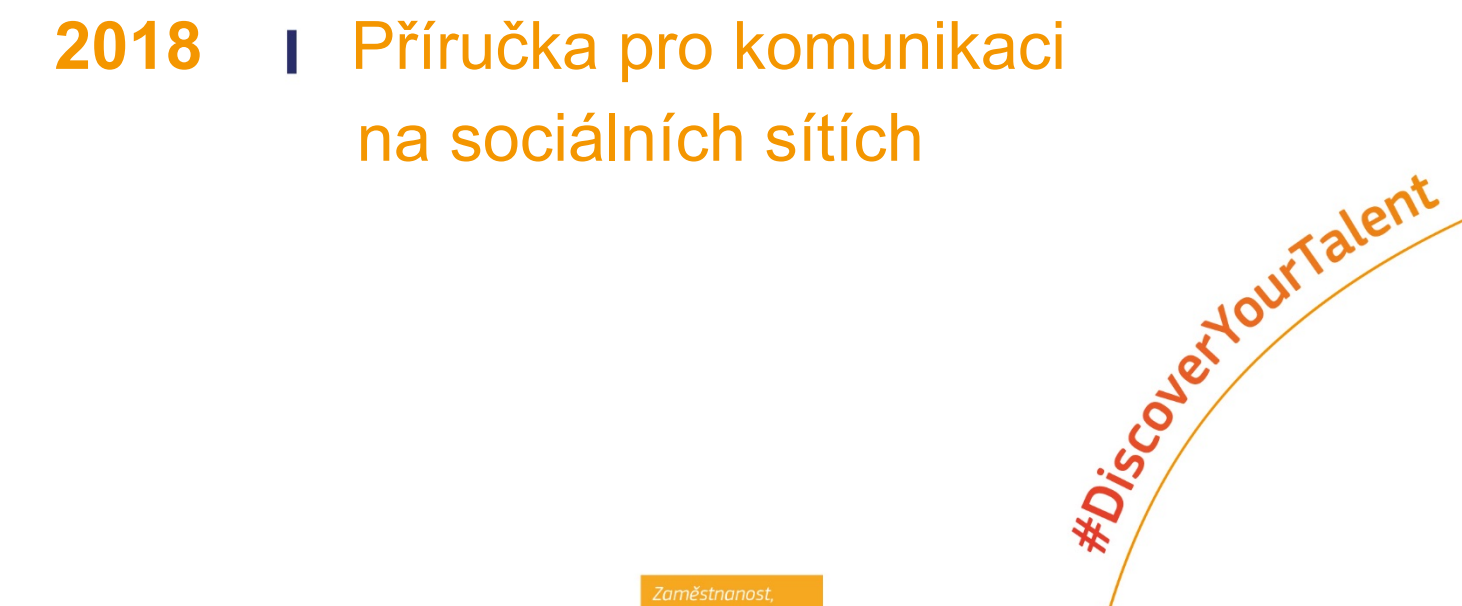

## **Základní informace o této příručce**

Příručka pro komunikaci na sociálních sítích v souvislosti s Evropským týdnem odborných dovedností 2018 je určena pro vás jako zainteresované strany a partnery a má vám pomoci při jeho propagaci a představování výhod odborného vzdělávání a přípravy (OVP).

Obsahem příručky jsou informace o komunikační kampani k Evropskému týdnu odborných dovedností a způsobech, jak se do ní zapojit na sociálních sítích:

- o sdílením materiálů kampaně na sociálních sítích,
- o odebíráním aktuálních informací z platforem kampaně, sdílením obsahu a používáním jejích hashtagů,
- o zveřejňováním obsahu na Facebooku, Twitteru apod., včetně předpřipravených příspěvků a odkazů na materiály, které můžete použít (najdete zde i související rady a tipy),
- o vytvořením vlastního obsahu, včetně živých přenosů na Facebooku a Instagramu (najdete zde i související rady a tipy),
- o propagací na akcích samotných, včetně tipů na živé tweetování.

## **Základní informace o Evropském týdnu odborných dovedností**

První dva Evropské týdny odborných dovedností v letech 2016 a 2017 byly úspěšné a Evropská komise se kvůli zvýšení povědomí o odborném vzdělávání a přípravě (OVP) rozhodla uspořádat i další ročník. Oficiální akce se budou konat od 5. do 9. listopadu 2018 ve Vídni a od září do konce prosince 2018 budou probíhat stovky dalších akcí na území celé Evropy.

Během kampaně se společně představí poskytovatelé vzdělávání a odborné přípravy, organizace občanské společnosti, orgány veřejné moci, obchodní organizace a širší veřejnost. Cílem je zvýšit informovanost o OVP v Evropě. Evropský týden odborných dovedností se atraktivním způsobem snaží představit příležitosti, které OVP nabízí mladým lidem i dospělým, a jeho výhody pro hospodářství, zaměstnanost i dovednosti v budoucnu.

## **MOTO A HASHTAGY KAMPANĚ**

Motem iniciativy je heslo "Objev svůj talent!".

Kampaň dále používá dva hashtagy. #EUVocationalSkills cílí na zainteresované strany a multiplikátory, zatímco #DiscoverYourTalent na širokou veřejnost. Velmi by nám pomohlo, kdybyste je používali, abychom mohli související konverzace sledovat.

## **Šest způsobů, jak se zapojit**

## **1. SDÍLENÍ MATERIÁLŮ KAMPANĚ**

Veškeré materiály ke kampani budou k dispozici na internetových stránkách Evropské komise věnovaných Evropskému týdnu odborných dovedností. Najdete na nich například informace o kampani, příručky, on-line ukázky apod.

Videa budou zveřejňována na audiovizuálním portálu Evropské komise a na jejích účtech na YouTube, Facebooku a Twitteru; tato videa můžete sdílet, dále zveřejňovat nebo vkládat<sup>[1](#page-2-0)</sup> na internetové stránky, do blogů a umisťovat na sociálních sítích.

> Máte rádi on-line kvízy? Pokud se chcete zúčastnit, sledujte nás na sociálních sítích.

## **2. SLEDUJTE NÁS!**

Sledujte nás na sociálních sítích a zapojte se do konverzace pomocí hashtagů #EUVocationalSkills #DiscoverYourTalent

Obsah z těchto kanálů můžete bez obav sdílet.

**Twitter** @EU\_social a @EuropeanYouthEU

**Facebook** @socialeurope a @EuropeanYouthEU

## **3. PUBLIKOVÁNÍ NA SOCIÁLNÍCH SÍTÍCH**

Máme pro vás několik předpřipravených příspěvků, které už stačí jen zveřejnit. Můžete je zatraktivnit připojením fotografií, informačních grafik, souborů GIF a videí.

Příklady příspěvků na sociálních sítích

Pořádáme akci v rámci Evropského týdne odborných dovedností! #DiscoverYourTalent #EUVocationalSkills www.ec.europa.eu/social/VocationalSkillsWeek

Opět mezi vámi! Najděte si na interaktivní mapě akci v rámci Evropského týdne odborných dovedností #EUVocationalSkills www.ec.europa.eu/social/VocationalSkillsWeek

Uvažujete o změně zaměstnání? Rozšiřte si kvalifikaci v rámci #vzdelavanidospelych. www.ec.europa.eu/social/VocationalSkillsWeek #DiscoverYourTalent #EUVocationalSkills #adultlearning

 $\overline{a}$ 

<span id="page-2-0"></span><sup>1</sup> URL pro vložení zobrazíte stisknutím tlačítka Share (nebo ikony) u příslušného videa.

Chcete se učit v praxi? Prohlédněte si #ucnovskeprogramy. Podrobnosti k akci na #EUVocationalSkills: [odkaz na informace k akci] #DiscoverYourTalent #apprenticeship

**Tipy**

- o Vkládejte odkazy na [internetové stránky](http://www.ec.europa.eu/social/VocationalSkillsWeek) Evropského týdne odborných dovedností, aby je navštěvovalo více lidí;
- $\circ$  Tweety zatraktivněte připojením vizuálních prvků a videí. Další rady jsou uvedeny níže;
- o Na fotografiích a v příspěvcích na Twitteru označujte ostatní uživatele a odpovídejte na jejich příspěvky;
- o Příspěvky připněte na začátek svého kanálu o aktivitách a videích #DiscoverYourTalent;
- $\circ$  Na osobních profilech nebo na Facebooku své organizace tyto příspěvky lajkujte, sdílejte a komentujte;
- o Na kanálech #EUVocationalSkills a #DiscoverYourTalent odpovídejte na příspěvky ostatních uživatelů nebo k nim připojte komentář;
- o K pravidelné propagaci kampaně využívejte také plánovací nástroj na Facebooku;
- o Zorganizujte na Facebooku živý přenos z aktivity nebo události návod naleznete dále v textu. Další informace můžete také získat v [nápovědě Facebooku.](https://en-gb.facebook.com/help/799185466881268/?helpref=hc_fnav)

#### **Ostatní sociální sítě**

Propagační materiály k Evropskému týdnu odborných dovedností můžete přizpůsobit nejrůznějším sociálním sítím. Pokud jste například v nějaké relevantní skupině na platformě LinkedIn nebo pokud má vaše země vlastní oblíbenou sociální síť, můžete materiály kampaně a informace o události použít i tam.

### **4. VYTVÁŘENÍ VLASTNÍHO OBSAHU**

Po dobu trvání kampaně budete mít nespočet příležitostí ke sdílení zkušeností a přístupu k akcím přes celou řadu sociálních sítí. Jedná se o skvělý způsob šíření informací a vybídnutí ostatních k vyhledání vašich akcí. Je tedy důležité, aby byl váš obsah co nejpřitažlivější! Doporučujeme co nejvíce kombinovat písemný obsah s obrazovým (pokud například příspěvek na Facebooku obsahuje nepřehlédnutelnou fotografii, je větší pravděpodobnost, že si ho uživatelé přečtou).

Při vytváření obsahu je velmi důležité soustavné a správné připojování štítků a oficiálních hashtagů k písemnému i obrazovému obsahu (podrobnosti viz níže); jedině tak se kampaň na sociálních sítí zviditelní a uživatelé budou moci příspěvky vyhledat.

Dalším zásadním tipem je být kreativní! Přidáváním emotikonů, filtrů a živých videí z akce upoutáte pozornost a můžete v průběhu celé akce udržet dobrou sledovanost. Vždy pamatujte na to, aby byl obsah vhodný pro dané prostředí (emotikony vybírejte s rozvahou), a osoby, které se na vašich obrázcích a ve vašem obsahu vyskytují, požádejte o svolení.

#### **Používání vizuálních prvků**

Příspěvky pro sociální sítě zatraktivněte obrázky, fotografiemi a videi. Vytvořte si vlastní materiály nebo použijte ty, které jsme pro vás připravili na [internetových stránkách](http://www.ec.europa.eu/social/VocationalSkillsWeek) Evropského týdne odborných dovedností.

Součástí těchto materiálů jsou:

- o vizuální identita,
- o další propagační videa, která se na [internetové stránky](http://ec.europa.eu/social/main.jsp?langId=en&catId=1261) budou přidávat postupně s tím, jak se bude blížit termín konání Evropského týdne odborných dovedností.

#### **Soubory GIF**

Souborem GIF se rozumí krátká série obrazových snímků vytvářejících animovaný klip, který je vynikajícím prostředkem k upoutání pozornosti a prezentaci určitého sdělení. Každé sdělení je příležitostí k vytvoření a připojení souboru GIF!

Tyto obrazové prvky jsou všude: jsou velmi oblíbené na sociálních sítích a velmi účinné k upoutání uživatelů.

Jejich vytvoření není vůbec obtížné. K vytváření těchto jednoduchých animací je na internetu k dispozici mnoho nástrojů.

[Gifs.com](https://gifs.com/) – vynikající nástroj k vytváření animací z videí z YouTube, Instagramu a aplikace Vine.

[Giphy GIF Maker](https://giphy.com/create/gifmaker) – jednoduché rozhraní této aplikace umožňuje vytvářet vlastní animace GIF přímo z videí nebo odkazů na videa na YouTube.

[Gifmaker.me](http://gifmaker.me/) – tento nástroj slouží k vytváření animací GIF ze statických obrázků. Vlastní animaci si můžete upravit změnou velikosti plátna, počtu opakování a rychlosti.

#### **Zdroje nejkvalitnějších hotových animací GIF**

Z mnoha zdrojů, které lze na internetu nalézt, vybíráme několik nejoblíbenějších.

[Giphy](https://giphy.com/) – patří mezi nejobsáhlejší databáze GIF animací. Z bohaté nabídky seskupené do různých kategorií si určitě vyberete – využijte funkci vyhledávání.

[Twitter GIF Search](https://blog.twitter.com/2016/introducing-gif-search-on-twitter) – další obsáhlý zdroj tvoří knihovna aplikace Twitter. Funkce vyhledávání využívá dvě z největších databází animací GIF, které na internetu existují: Giphy a Riffsy.

#### **Tipy na pořizování vlastních fotografií**

Pokud budete na fotografiích zachycovat různé osoby, oživíte je tím a čtenáři si k nim vytvoří osobnější vztah. Několik tipů na pořizování fotografií osob:

- o Nejdříve musíte k umístění fotografií vašich členů získat souhlas;
- o Snímky by měly zachycovat pozitivně naladěné osoby, na kterých je vidět radost z učení;
- o Zveřejněním informací ze zákulisí necháte diváky nakouknout pod pokličku vaší organizace.

#### **Tipy na natáčení videa na telefon nebo tablet**

Akci můžete natočit i mobilním telefonem nebo tabletem a video zveřejnit na sociálních sítích, abyste ji zprostředkovali širokému počtu uživatelů. Tipy na natáčení videa:

- o Zařízení mějte v poloze s displejem na šířku (delší strany ve vodorovné poloze);
- o Na místo, které chcete zaostřit, klepněte na obrazovce prstem;
- o Zkontrolujte, zda opravdu nahráváte (na displeji byste měli vidět ubíhající čas);
- o Zařízení udržujte v co nejstabilnější poloze;
- o Při snížené viditelnosti si zapněte blesk;
- o Dávejte pozor, abyste objektivem zabírali opravdu to, co chcete natáčet;
- o Video nahrajte prostřednictvím služby Dropbox nebo Transfer, vyhnete se tak kompresi souboru.

**Co v nahrávce s pozvánkou na akci zmínit:**

- o V nahrávce by měl být mluvčí, který akci prezentuje (nezapomeňte zmínit název a místo konání akce);
- o Jak akce propaguje odbornou přípravu jako první volbu;
- o Plánované cíle akce a hmatatelný prospěch, který účastníkům přinese (například naučí se novou dovednost, pokud se jedná o praktický kurz, seznámí se s informacemi o odborné kvalifikaci potřebné k uplatnění v určitém oboru, získají informace o dostupných zdrojích apod.);
- o Samotnou pozvánku k účasti.

**Co v nahrávce natáčet:**

- o d etail mluvčího na pódiu,
- o celek osob na pódiu,
- o interakce ve skupině,
- o osoby, které si dělají poznámky,
- o osoby, které se smějí,
- o záběry širšího okolí místa konání,
- o záběry přímo z místa konání.

### **5. ŽIVÉ VYSÍLÁNÍ**

Chcete-li uživatele co nejvíce zaujmout, měli byste kromě tradičních a plánovaných příspěvků využívat celou škálu nástrojů, které sociální sítě nabízejí. V poslední době se zvláštní oblibě těší živé přenosy. Tuto funkci do své nabídky zařazuje stále více sociálních sítí. Nejen že živý přenos přispívá k navázání užšího vztahu s diváky tím, že jim dává nahlédnout do zákulisí exponovaných akcí, poskytuje ale také vynikající příležitost k uplatnění obsahu kampaně v reálném čase.

#### **Živé přenosy na Facebooku**

Funkce Facebook Live umožňuje sdílení živého videopřenosu s odběrateli a přáteli. Díky této službě může kdokoli mobilním telefonem živě vysílat přímo do svého facebookového informačního kanálu.

Po skončení přenosu je video zveřejněno na facebookové stránce, takže si ho mohou prohlédnout i ti, kteří se k živému vysílání nepřipojili.

#### **Jak na Facebooku vysílat živě**

Funkce živého přenosu je součástí aplikace Facebook pro mobilní telefony, která je ke stažení na iTunes nebo Google Play.

Před zahájením přenosu prostřednictvím Facebooku musíte zadat jeho popis. Popis by měl být poutavý a obsahovat co nejvíce informací, aby diváci věděli, co mají očekávat.

Podle doporučení Facebooku by měl živý přenos trvat nejméně pět minut. Při příliš krátkém přenosu si jej diváci nestačí naladit. Delší přenosy navíc přilákají pozornost více diváků.

Uživatele můžete nalákat na různé druhy přenosů:

- o odpovědi na dotazy diváků,
- o krátký rozhovor s kolegou či odborníkem,
- o informace ze zákulisí,
- o výuková videa.

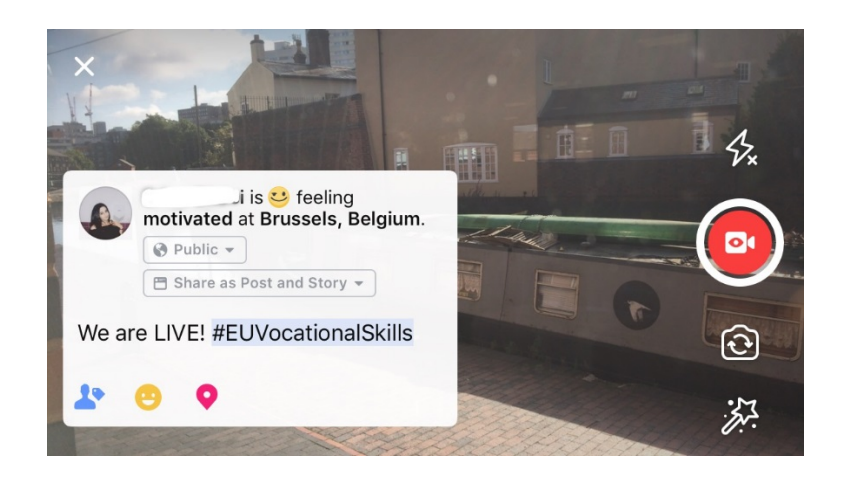

#### **Pět tipů k živým přenosům na Facebooku**

- 1. Přenos propagujte s předstihem, aby jej diváci nezmeškali;
- 2. Nejdříve si vše nazkoušejte. Při testovacím vysílání zvolte v nastavení volbu "pouze já";
- 3. Vyzvěte diváky k lajkování a sdílení videa, např. "Jestli..., dejte nám lajk", "Sdílejte s…";
- 4. Vyzvěte diváky, aby se přihlásili k odběru upozornění na další živý přenos;
- 5. Na komentáře odpovídejte živě a oslovujte diváky jménem.

#### **Využití Instagramu**

Instagram je aplikace ke sdílení fotografií a videí, která má v současné době přibližně 700 milionů aktivních uživatelů. Funkce Instagram Live umožňuje sdílení živého videopřenosu s odběrateli a s ostatními uživateli aplikace.

Díky této službě může kdokoli mobilním telefonem živě vysílat přímo do svého informačního kanálu na Instagramu. Funkce "Příběhy" umožňuje uživatelům nahrát posledních 24 hodin obsahu (obrázky, videa nebo "bumerang"), který si mohou jejich odběratelé i ostatní uživatelé Instagramu prohlížet až 24 hodin po nahrání.

#### **Používání příběhů**

Příběh můžete vytvořit dvěma způsoby: na svém kanálu klepnutím na ikonu kamery v horním rohu, nebo na svém profilu klepnutím na svoji ikonu. Na obrázku níže je vidět, že se příběh zobrazí nad kanálem uživatele a upozorní ho na váš živý přenos.

Nahrávací zařízení můžete použít v několika režimech: v normálním režimu, v režimu živého videopřenosu, bumerangu nebo hands-free. Po pořízení snímku v normálním nastavení můžete funkce Instagramu využívat naplno.

Na příkladu dále v textu je vidět, že můžete k fotografii přidávat filtry, označovat na ní ostatní uživatele a přidávat k ní filtry zeměpisné polohy, hashtagy a emotikony. Klepnutím na označovací funkci se dostanete k hashtagu, profilu nebo poloze, které jste do fotografie vložili. Tato možnost usnadňuje vyhledávání vašeho obsahu.

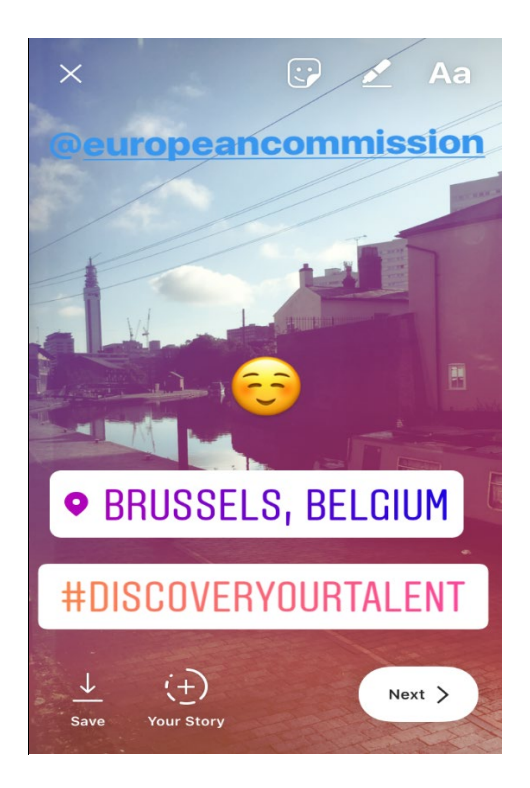

#### **Tipy pro příběhy na Instagramu**

- o Nejdříve musíte k umístěním fotografií vašich členů získat souhlas a pak se jich zeptat, zda mají na Instagramu vlastní účet, který byste v příběhu označili.
- o Pokud nechcete obrázek přidat hned, můžete ho do příběhu připojit pouze do 24 hodin.
- o Označení fotografií by mělo odpovídat štítkům a filtrům.
- o Zveřejněním informací ze zákulisí necháte diváky nakouknout pod pokličku vaší organizace.

#### **Jak na Instagramu vysílat živě**

Živý přenos funguje na Instagramu podobně jako na Facebooku v tom, že ho lze přijímat pouze aplikací Instagram, která je ke stažení na [iTunes](https://itunes.apple.com/gb/app/instagram/id389801252?mt=8) nebo [Google Play.](https://play.google.com/store/apps/details?id=com.instagram.android&hl=cs_CZ)

Funkce Instagram Live umožňuje živý přenos podobně jako Facebook Live; uživatelé mají video k dispozici po dobu 24 hodin od natočení. Využití tohoto nástroje je podobné jako na Facebooku. Můžete například zaznamenat:

- o odpovědi na dotazy diváků,
- o krátký rozhovor s kolegou či odborníkem,
- o informace ze zákulisí,

o výuková videa.

Na níže uvedeném příkladu je vidět, že výběrem možnosti "živě" nebo "hands-free" můžete živě vysílat nejen pro své odběratele, ale i všechny uživatele Instagramu.

I když tato funkce nemá filtry ani v ní nelze označovat doplňující materiály, uživatelé mohou v reálném čase vkládat komentáře a poskytovat kladnou zpětnou vazbu. Na živé videopřenosy se neuplatňují žádná omezení. Po skončení přenosu uvidíte počet diváků a můžete se rozhodnout, zda video zveřejníte na dalších 24 hodin.

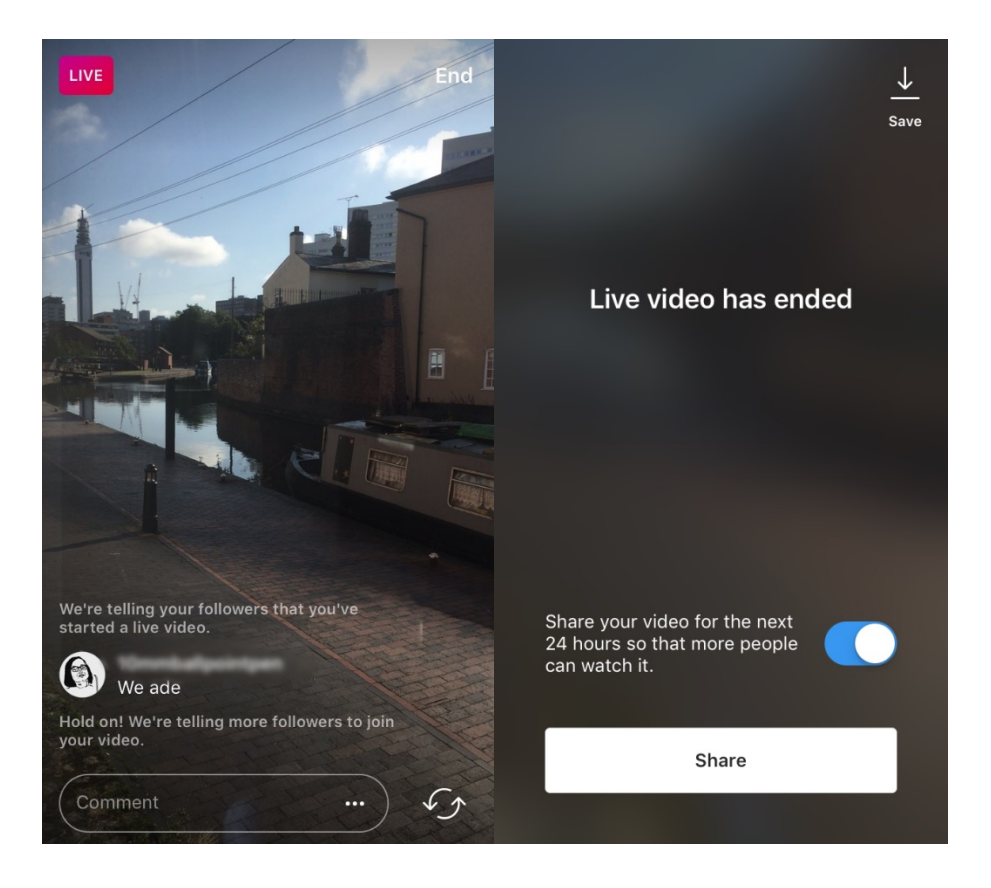

#### **Tipy k funkci Instagram Live**

- o Zkontrolujte zapnutí oznámení, aby uživatelé věděli, že se mají dívat;
- o Vyzvěte diváky k lajkování a sdílení videa, např. "Jestli..., dejte nám lajk", "Co si myslíte o…";
- o Abyste si diváky udrželi, musí být obsah živého přenosu přitažlivý, mohou se v něm například objevit známí členové a zajímaví hosté;
- o K zajištění dobré kvality přenosu si nejdřív procvičte hladké přepínání mezi přední a zadní kamerou.

#### **Používání funkce Twitter Live (s podporou aplikace Periscope)**

Tato funkce slouží k živému vysílání v aplikaci Twitter. Instagramu a Facebooku se podobá tím, že umožňuje přímou účast, zobrazení videa po jeho natočení a sledování všemi uživateli. Aplikaci Twitter si stáhněte z [iTunes](https://itunes.apple.com/gb/app/twitter/id333903271?mt=8) nebo [Google Play.](https://play.google.com/store/apps/details?id=com.twitter.android&hl=cs_CZ)

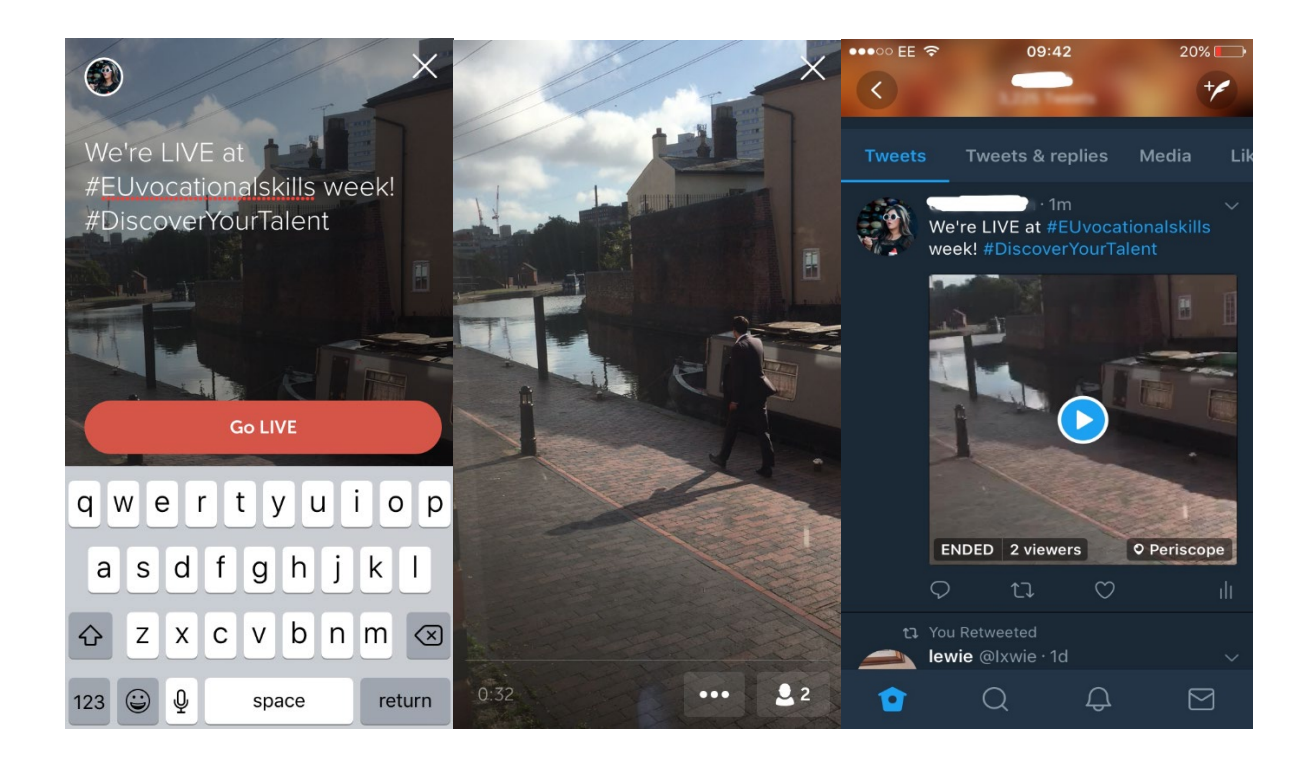

Na zahájení živého přenosu vás Twitter upozorní a umožní vám nechat ostatní uživatele na video reagovat a připojovat k němu komentáře.

## **6. PODĚLTE SE O INFORMACE NA AKCÍCH**

Poslání této kampaně chceme rozšířit k co nejširšímu obecenstvu.

Je jedno, jestli organizujete on-line nebo off-line akci. Budeme rádi, když ji [zaregistrujete,](https://ec.europa.eu/eusurvey/runner/register-your-VocationalSkillsWeek-event) a tím zveřejníte na interaktivní mapě Evropského týdne odborných dovedností. Při propagaci akce na sociálních sítích vložte do svých příspěvků i štítky ostatních organizací, kterých se týká, aby se o ní dověděli a sdíleli ji i se svými odběrateli.

Pokud se účastníte akce Evropského týdne odborných dovedností, která se koná na celostátní nebo regionální úrovni, byla by škoda nepozvat na ni i ostatní!

**Tipy k živému zveřejňování příspěvků na Twitteru**

- o Podívejte se na hashtagy akce a zjistěte, kdo další může živě tweetovat a sdílet obsah;
- o Dopřejte svým odběratelům obsah, který jinde nedostanou;<br>o Příspěvky zatraktivněte obrázky, gify, infografikami či videi<sup>.</sup>
- o Příspěvky zatraktivněte obrázky, gify, infografikami či videi;<br>O Sdílejte inspirativní výroky a klíčová fakta. U citací používeji
- Sdílejte inspirativní výroky a klíčová fakta. U citací používejte uvozovky.

Do příspěvků na sociálních sítích vždy ve vhodných případech vložte hashtag kampaně #EUVocationalSkills a #DiscoverYourTalent, abychom mohli příspěvky sledovat a případně je dále sdílet na ostatních účtech Evropské komise.

## Napište nám

Rádi vám zodpovíme případné dotazy ohledně aktivit na sociálních sítích.

**Web:** [ec.europa.eu/social/VocationalSkillsWeek](file://eco-bir-fs1.ecotec.co.uk/tad$/TAD/1.%20Contracts/C5515%20DG%20EMPL%20Comms%20FWC/Assignments/Rfs075%20-%20Skills%20Week%202018/6.%20Delivery/8.%20Toolkits/Social%20media/Long%20version/EN/ec.europa.eu/social/VocationalSkillsWeek)

**E-mail:** [info@vocationalskillsweek.eu](mailto:info@vocationalskillsweek.eu)

**Telefon:** +44 (0)207 444 4264

**Yammer:** [www.yammer.com/europeanvocationalskillsweeknetwork](http://bit.ly/EVSWYammer)

**Twitter:** [@EU\\_social](https://twitter.com/EU_Social?ref_src=twsrc%5egoogle|twcamp%5eserp|twgr%5eauthor) [@EuropeanYouthEU](https://twitter.com/europeanyoutheu) #EUVocationalSkills #DiscoverYourTalent

**Facebook:** [@socialeurope,](https://www.facebook.com/socialeurope/) [@EuropeanYouthEU](https://www.facebook.com/EuropeanYouthEU/)